## **Настройка прокси-сервера без авторизации**

Иногда требуется настроить прокси-сервер таким образом, чтобы он пропускал запрос с определенного хоста либо на определенный хост, не требуя авторизации. Для этого и служит этот модуль.

Для того чтобы перейти в него, удалите в адресной строке браузера весь путь после символов #/, впишите в url слово noAuth и нажмите Enter. Откроется окно модуля.

## 192.168.17.253:81/ui/#/noAuth

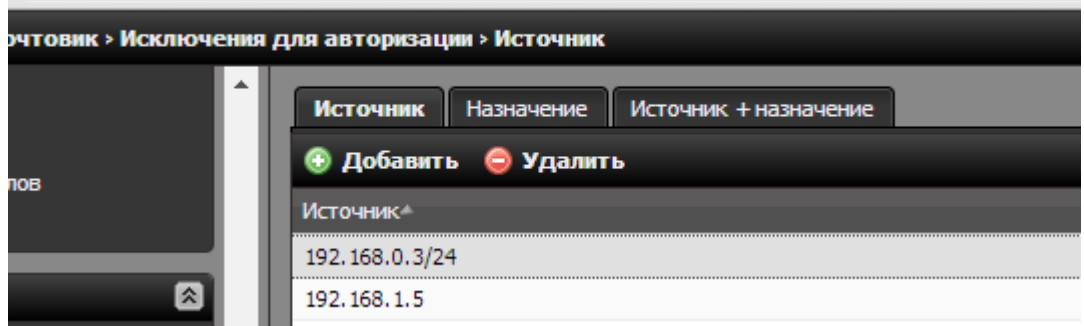

Модуль разделен на три части - для записи источников, назначений и источников+назначения. Если вам необходимо исключить из авторизации пользователя локальной сети ИКС, то его ipадрес записывается во вкладке «Источники». Если нужно разрешить без ограничений посещать какой-либо сайт, то его нужно прописать во вкладке «Назначения».

From: <https://doc.a-real.ru/> - **Документация**

Permanent link: **<https://doc.a-real.ru/doku.php?id=noauth>**

Last update: **2020/01/27 16:28**

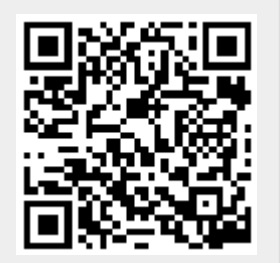